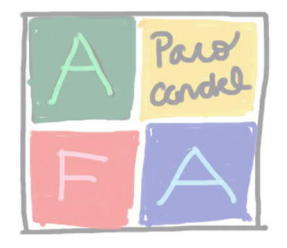

 **¿Cómo grabar videos que pesen poco y se vean**

 **bien para enviar por correo o subir al muro?**

Los móviles de hoy en día tienen cámaras muy buenas que graban a altísima calidad, pero el problema es que esos videos son muy pesados.

Para poder grabar videos decentes para enviar por correo o subir al muro, lo mejor es cambiar la resolución de video. Podemos cambiar los parámetros en la aplicación CAMARA de nuestro móvil, pero luego habría que volver a colocar la configuración inicial para grabar a mejor calidad. Además, algunos móviles no dejan jugar mucho con la resolución.

Por eso os proponemos un método fácil y efectivo: bajaros otra aplicación de cámara y utilizar ésta para hacer los videos de las tareas del cole.

Para los usuarios de **Android**, os podéis bajar del Play Store la aplicación **\_Open Camera\_\_**:

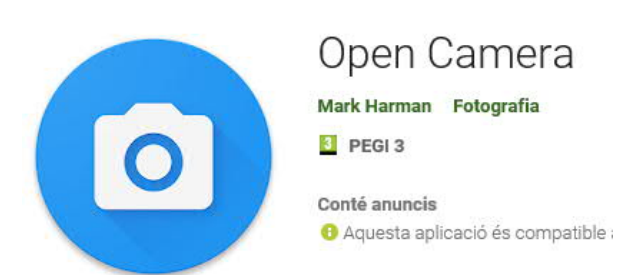

https://play.google.com/store/apps/details?id=net.sourceforge.opencamera

Una vez instalada la aplicación, la abrimos y le vamos a la configuración:

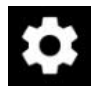

Picamos sobre "*Configuración de videos…*"

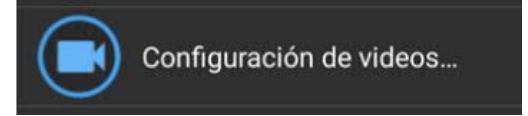

Y en el apartado de "*Resolución de video*" picamos sobre **SD 720x480**

Resolución de video SD 720x480 (3:2, 0,35MP) Ahora vamos a "*Tasa de bits del video (aprox)*" y seleccionamos **1Mbps**.

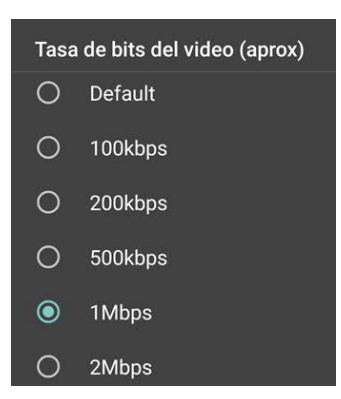

Ahora ya sólo nos que retroceder un par de veces y probar a grabar el video

Con este método, 1 minuto de video pesa aproximadamente unos 9 MB.

Para los usuarios de **iPhone/iPad**, seguramente existe en el App Store alguna aplicación de cámara para hacer algo similar a lo que hemos hecho en Android.

## **Otro método válido para ambos sistemas**

Otra opción que tenemos es grabar el video como hacemos habitualmente y luego reducirlo. Hay muchas aplicaciones que sirven para eso, pero lo más fácil es enviar el video por *WhatsApp* a alguien, y luego ese video enviado subirlo al muro o enviarlo por correo. *WhatsApp* se encarga de reducir el tamaño del video.

Un truco muy práctico con *WhatsApp* es crearse un grupo en el que sólo estemos nosotros y utilizar dicho grupo como bloc de notas o para enviarnos estos videos sin necesidad de compartirlos con ningún contacto. Entonces sólo tenemos que crear un grupo y llamarle como queramos, por ejemplo "Bloc de Notas" e invitar a alguien (de confianza). Una vez creado el grupo, podemos eliminar a ese alguien del grupo, y así nos quedamos nosotros solos.

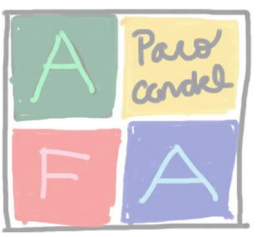